# **New Features Connected Manufacturing**

## **Release version 5.15**

# **Table of contents**

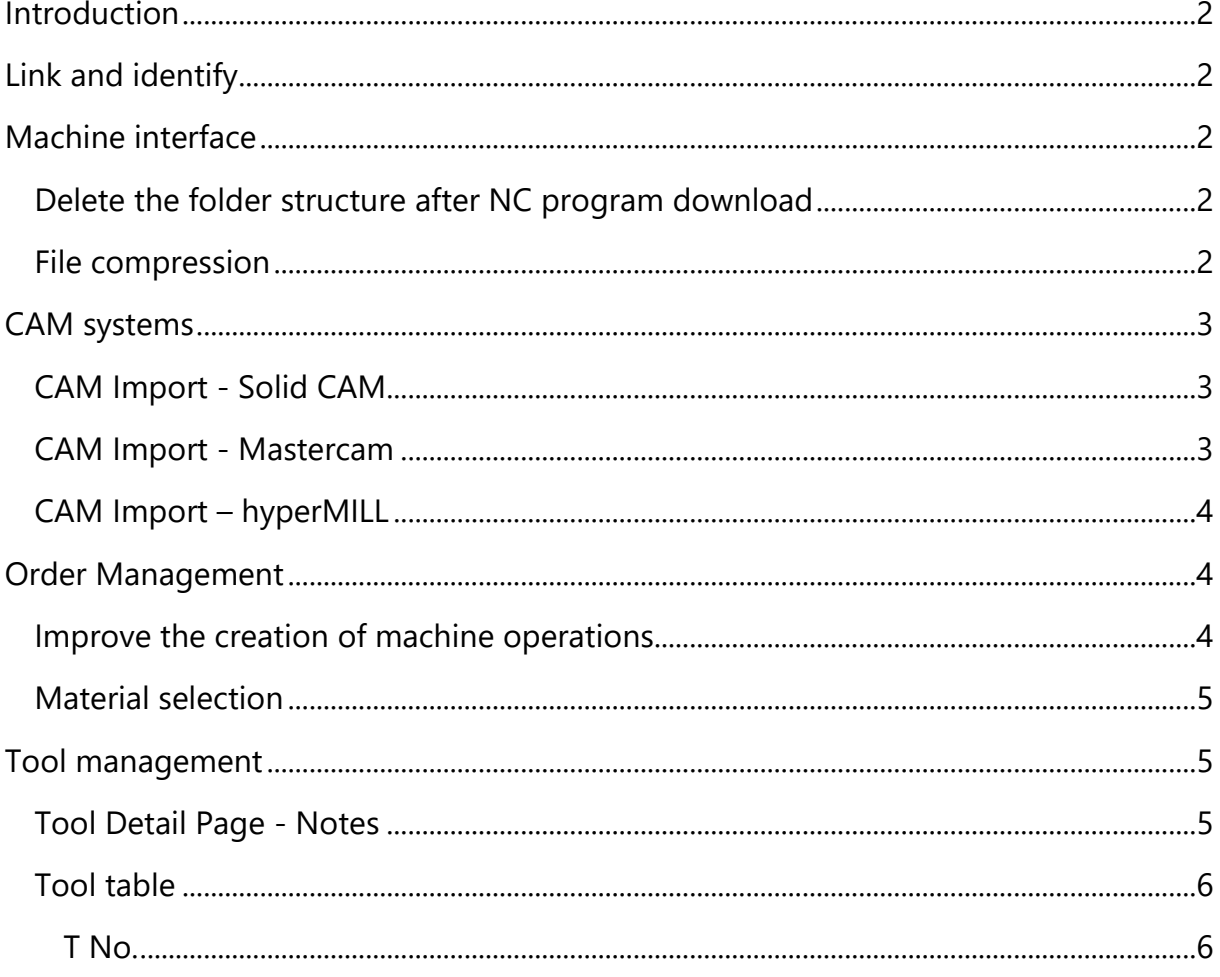

### <span id="page-1-0"></span>**Introduction**

The update includes adjustments in the CAM tool data import area as well as improvements in order creation and tool handling.

## <span id="page-1-1"></span>**Link and identify**

For improved tablet usage, the two menu items "Link" and "Identify" have been fixed in the lower menu area.

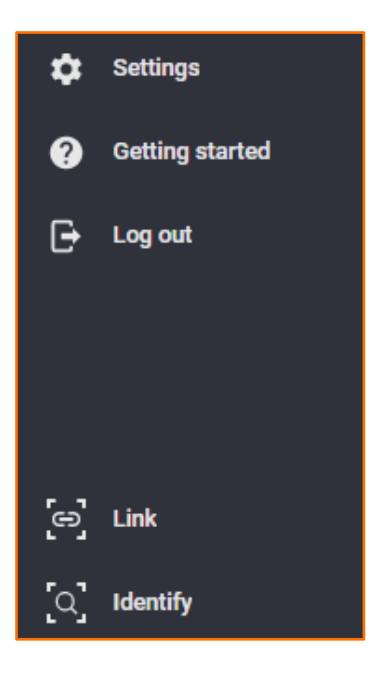

### <span id="page-1-2"></span>**Machine interface**

#### <span id="page-1-3"></span>**Delete the folder structure after NC program download**

Previously, only the folder directly above the NC program was deleted after the NC program download. You can now set up the folder level above the NC program up to which the folders are to be deleted. The prerequisite for deleting a folder is that it is empty, i.e. contains no other programs.

If you would like to make any adjustments here, please contact us. Our service technicians will carry out the necessary configuration adjustment quickly and easily.

#### <span id="page-1-4"></span>**File compression**

If you are working with large NC files and have a slow internet connection, the transfer of Connected Manufacturing to and from the machine tool can be accelerated by file compression. The setting can be found under "Settings"  $\rightarrow$  "System settings"  $\rightarrow$ "General settings".

Please note that the upload or download speed of attachments from your computer to Connected Manufacturing is not affected.

This function will be activated in the coming weeks by our service technicians.

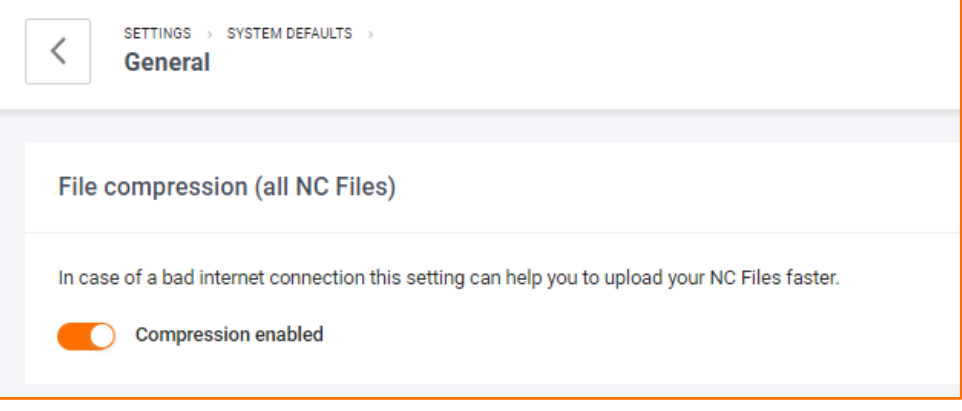

### <span id="page-2-0"></span>**CAM systems**

#### <span id="page-2-1"></span>**CAM Import - Solid CAM**

Support of the short name function (Comment 3).

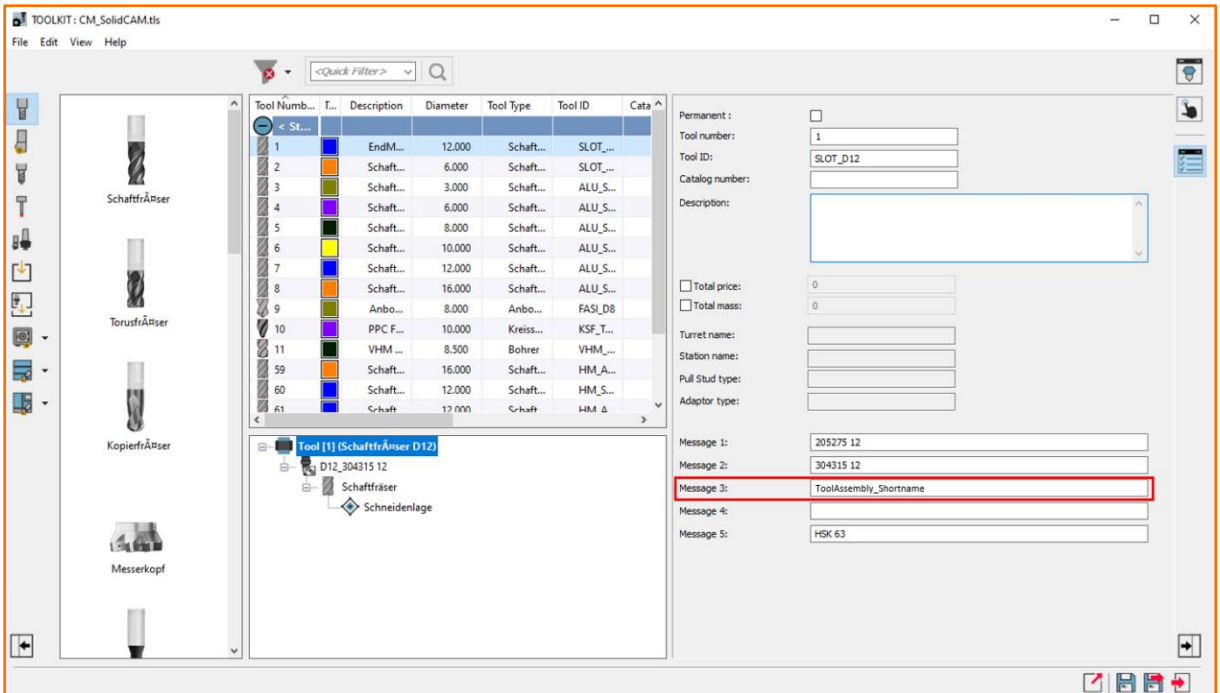

#### <span id="page-2-2"></span>**CAM Import - Mastercam**

<span id="page-2-3"></span>Improvement and extension of the supported tool types.

#### **CAM Import – hyperMILL**

The assignment of the "ID" of the complete tool has been changed:

- ID = "0": No T number is imported into Connected Manufacturing
- ID = "text": A short name "text" is imported into Connected Manufacturing

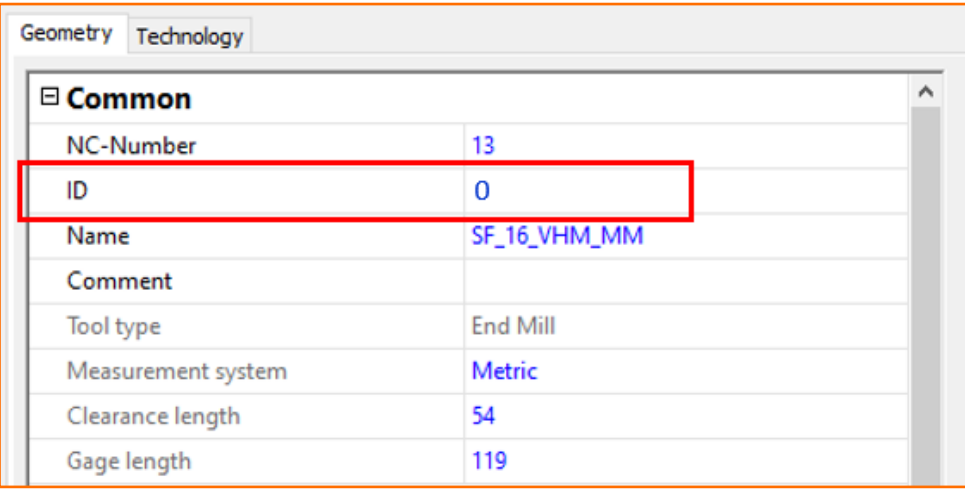

## <span id="page-3-0"></span>**Order Management**

#### <span id="page-3-1"></span>**Improve the creation of machine operations**

The specification for the corresponding work area and machine is now located in the upper area in the side window, as well as manual and external work.

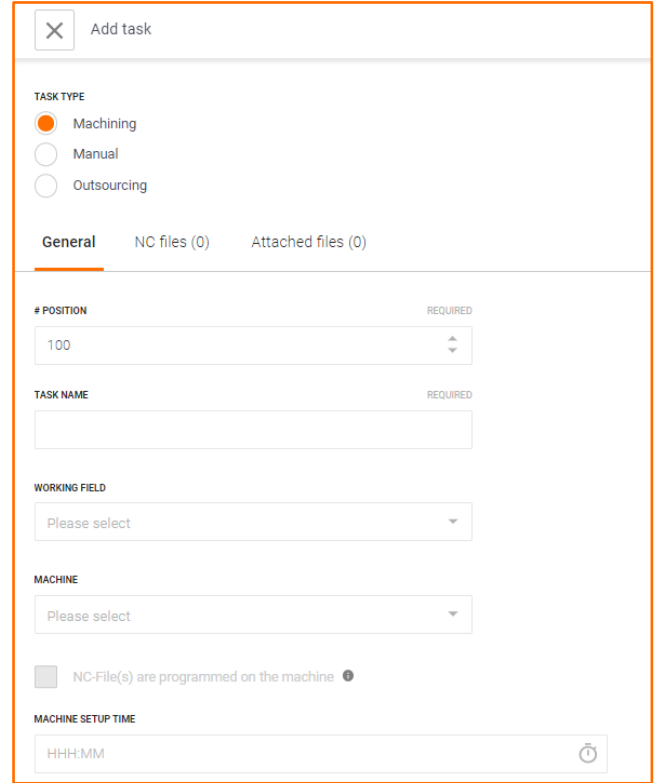

#### <span id="page-4-0"></span>**Material selection**

The user can store the appropriate material for a component. Corresponding standards can be selected via "Settings" → "Tool management".

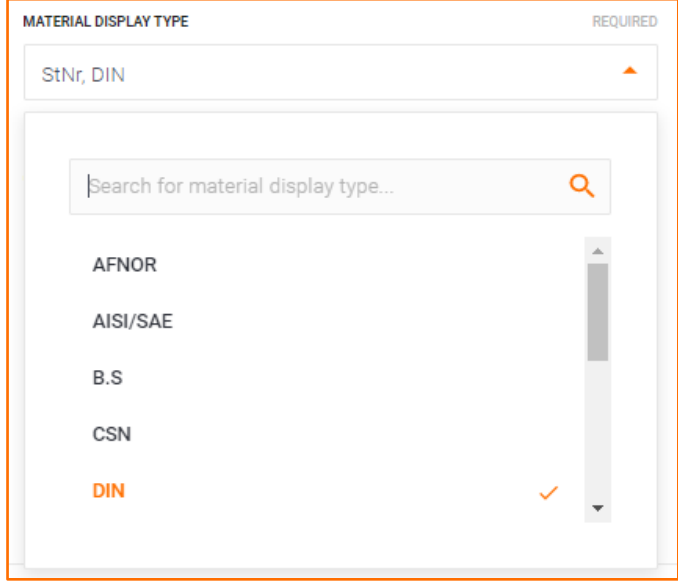

These are then available at the component system. An automatic change to another standard (e.g. steel number) is no longer performed.

### <span id="page-4-1"></span>**Tool management**

#### <span id="page-4-2"></span>**Tool Detail Page - Notes**

On the tool detail page, the note field is no longer behind a drop-down menu.

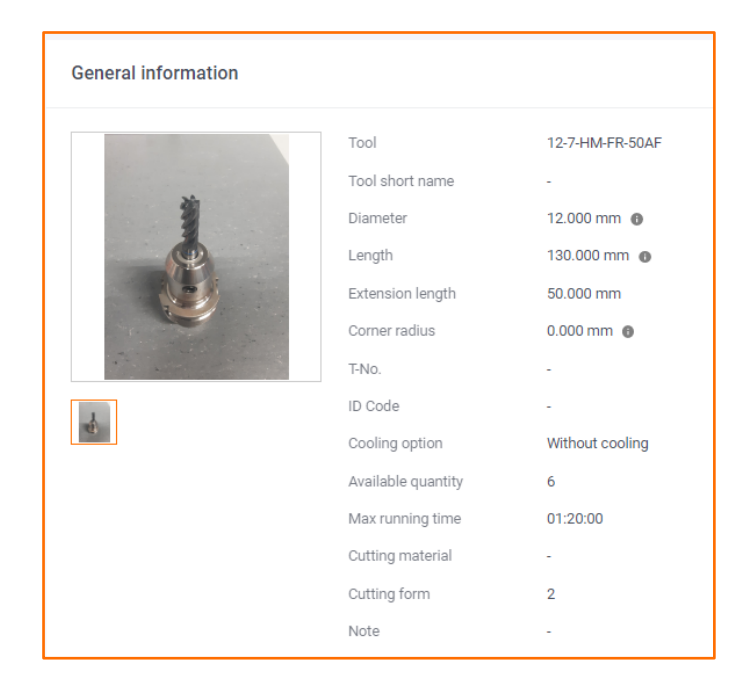

### <span id="page-5-0"></span>**Tool table**

Column widths and designations (e.g. diameter symbol) have been improved in the tool overview.

#### <span id="page-5-1"></span>T No.

The T-No. Column can now be hidden in the tool overview page.

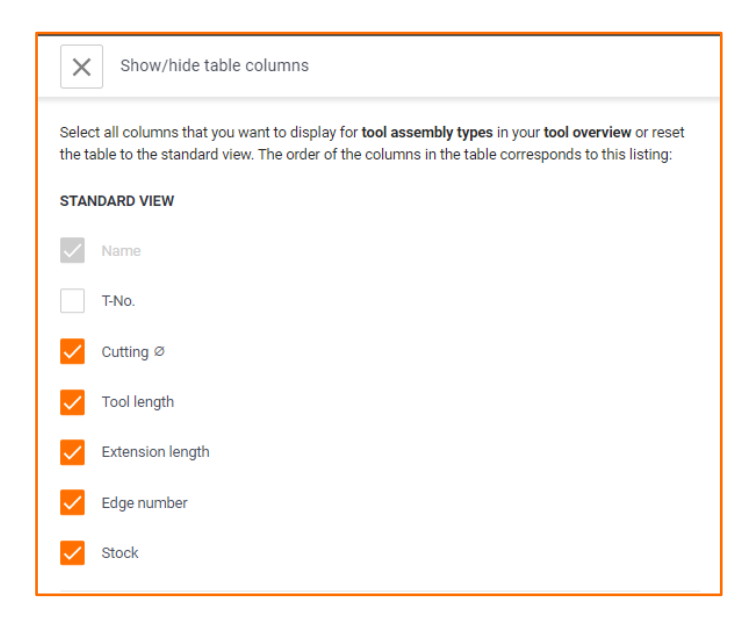